## **Reuse Translations for Standard Messaging and Survey Controls**

For each language translation you provide for your survey respondents you'll need to translate the standard messaging and survey controls, such as, the Next and Back buttons, required and validation errors.

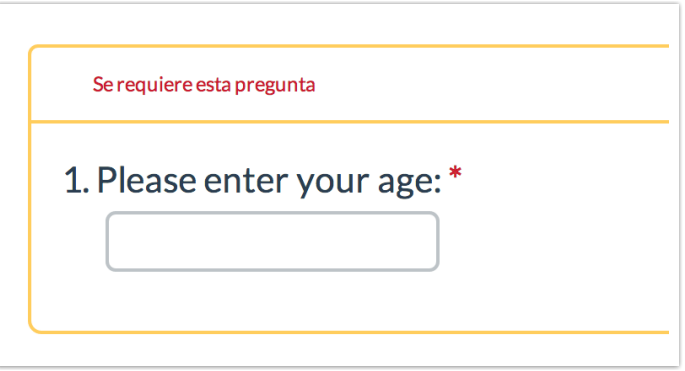

This can be pretty time consuming, that's why if you've already translated standard messaging in a survey, we've built the ability to reuse these standard messages.

Take advantage this toolwhen adding a new language to your survey. Go to **Tools > Text & Translations** and click **Add Language**.Choose your language and select Yes for the option to **Copy standard messaging for this language from an existing project**.A search box willappear where you can type in the name or ID ofthe survey with the translated elements and click **Add Language**. Et voila! Allyour standard message translations will copy over, saving you tedious data entry time!

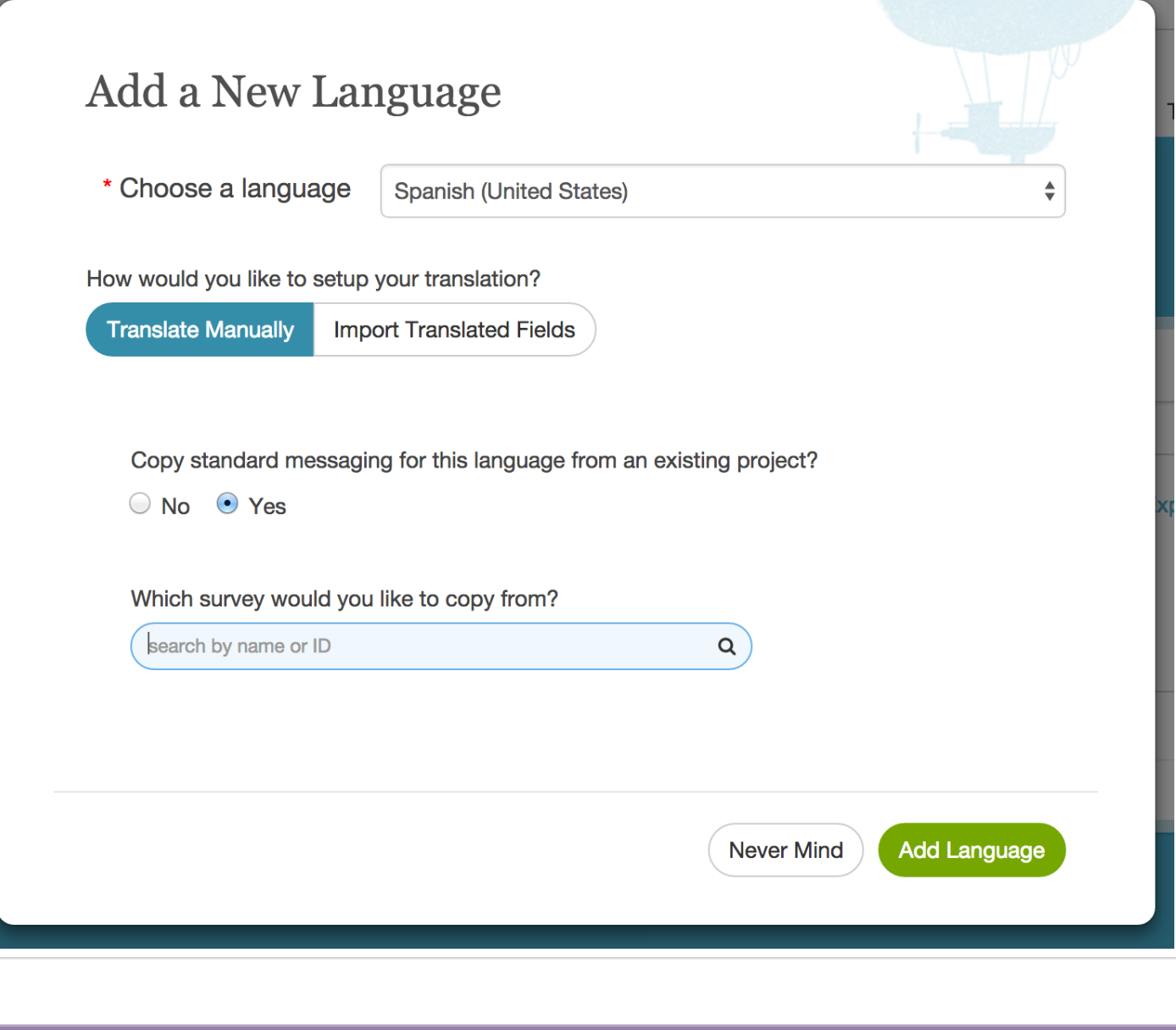

Related Articles

[template("related")]